## **Sumario**

- [1](#page-0-0) [Introdución a XenCenter](#page-0-0)
- [2](#page-0-1) [Instalación Xencenter](#page-0-1)
- [3](#page-4-0) [Administrar un servidor XenServer](#page-4-0)
	- ♦ [3.1](#page-5-0) [Parámetros Xerais de configuración](#page-5-0)
	- ♦ [3.2](#page-8-0) [Xestión da memoria](#page-8-0)
	- ♦ [3.3](#page-8-1) [Almacenamento e Redes](#page-8-1)
	- ♦ [3.4](#page-9-0) [Consola](#page-9-0)
	- ♦ [3.5](#page-10-0) [Rendemento. Usuarios. Logs](#page-10-0)
	- ♦ [3.6](#page-11-0) [Repositorios de almacenamento](#page-11-0)
- [4](#page-12-0) [Almacenar o contrasinal do host](#page-12-0)

## <span id="page-0-0"></span>**Introdución a XenCenter**

- **XenCenter** é un interface gráfico deseñado por Citrix para xestionar XenServer, tamén pode xestionar XCP.
- Esta será a ferramenta que usaremos maioritariamente para xestionar os hosts XenServer.
- No seguinte enlace pódese ampliar a información:<http://www.xenserver.org/partners/developing-products-for-xenserver/21-xencenter-development/88-xc-dev-home.html>
- Pódese obter mediante:
	- ♦ Internet[:http://xenserver.org/open-source-virtualization-download.html](http://xenserver.org/open-source-virtualization-download.html)
	- ♦ O CD de instalación de XenServer (XenCenter.msi)
	- ♦ Cando se ten un host instalado con XenServer conectándose dende un navegador a súa IP.
- Requirimentos de instalación:
	- **Sistema Operativo**: Windows 8/8.1, Windows 7, Windows XP, Windows Vista, Windows Server 2003, Windows Server 2008/R2, ♦ Windows Server 2012/R2
	- **.NET Framework**: 3.5 ♦
	- ◊ En Windows 7/8/8.1 hai que engadir unha característica de Windows dende "Panel de Control/Engadir Características" ♦ Pode estar instalado nunha MV de VirtualBox con Windows ou nun equipo real Windows.

# <span id="page-0-1"></span>**Instalación Xencenter**

- A continuación vaise instalar XenCenter obténdoo do servidor XenServer.
- Instalación Xencenter

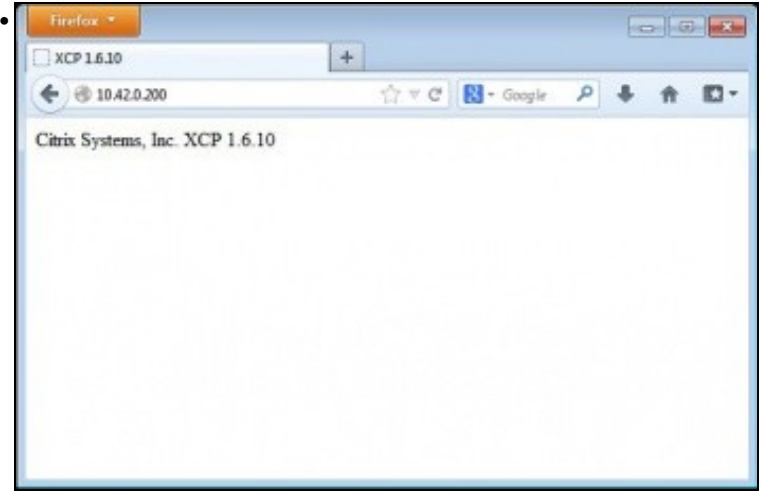

Se nos conectamos ao servidor http dun equipo XCP NON ofrece o XenCenter.

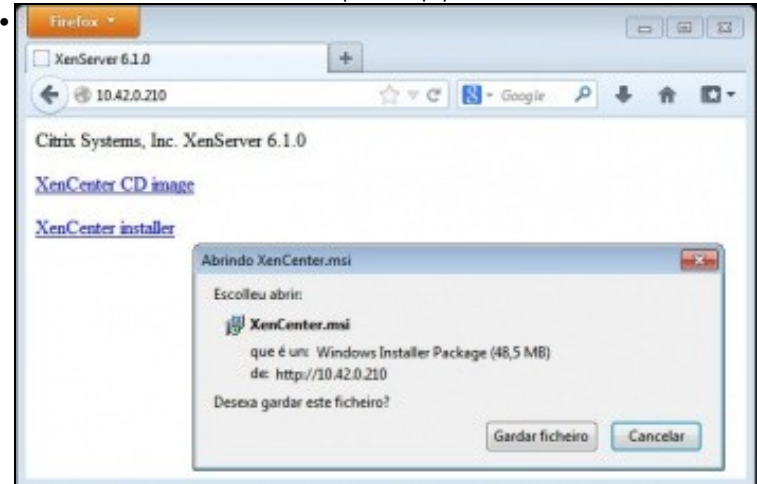

En cambio o servidor web de XenServer, **xen00**, si ofrece XenCenter.

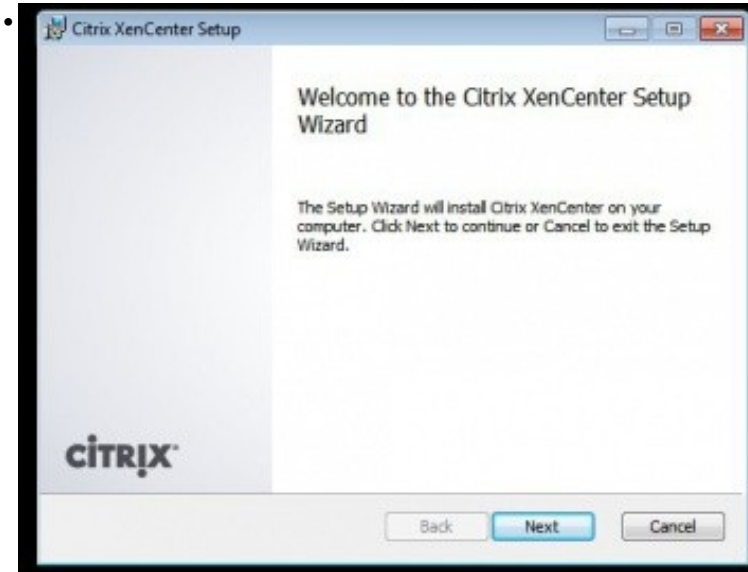

Descargalo e proceder a instalalo.

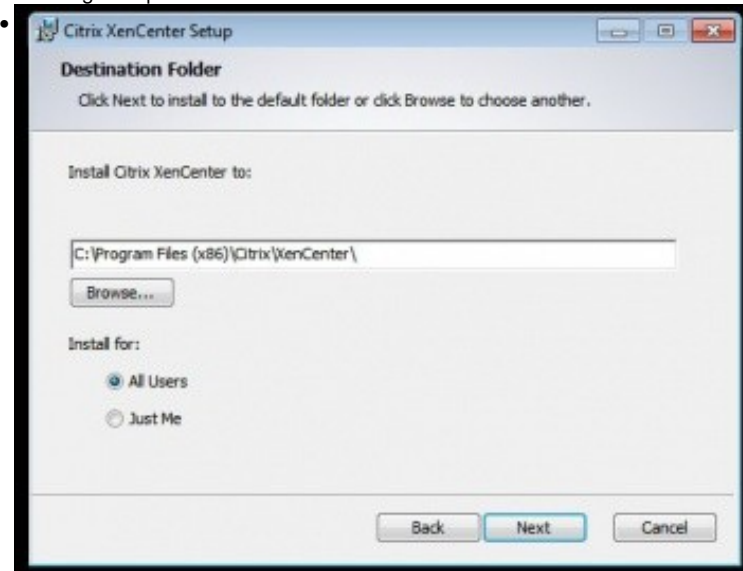

Instalar para todo os usuarios, se se desexa o contrario escoller **Just Me**.

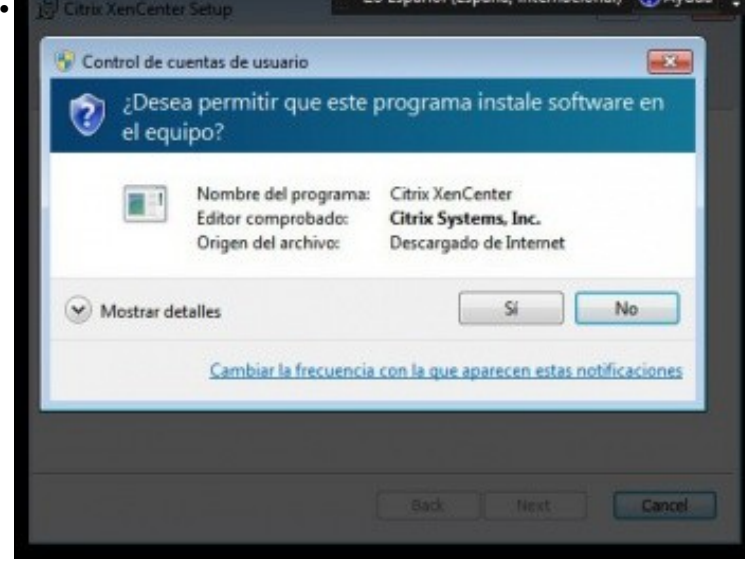

Permitir a instalación do software.

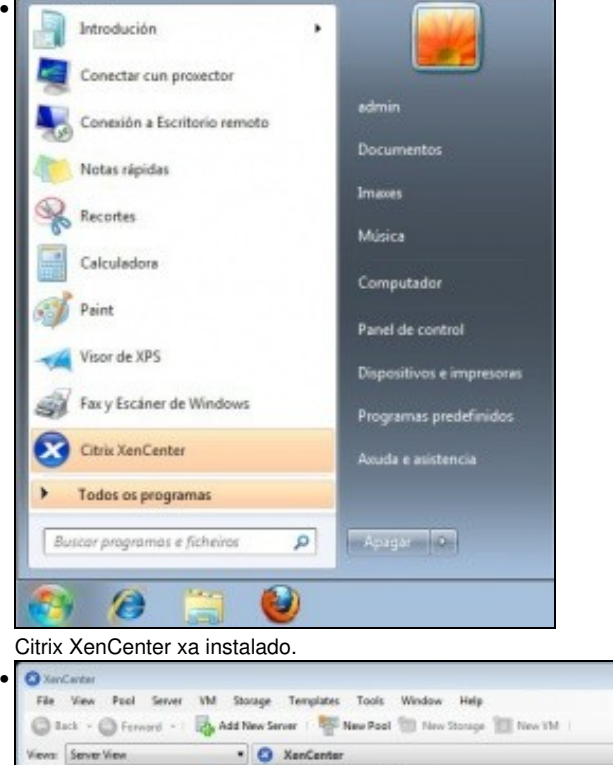

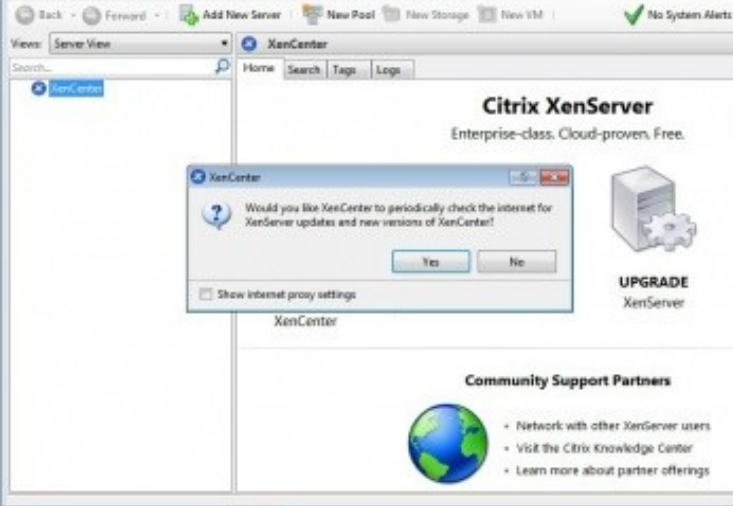

 $-1015$ 

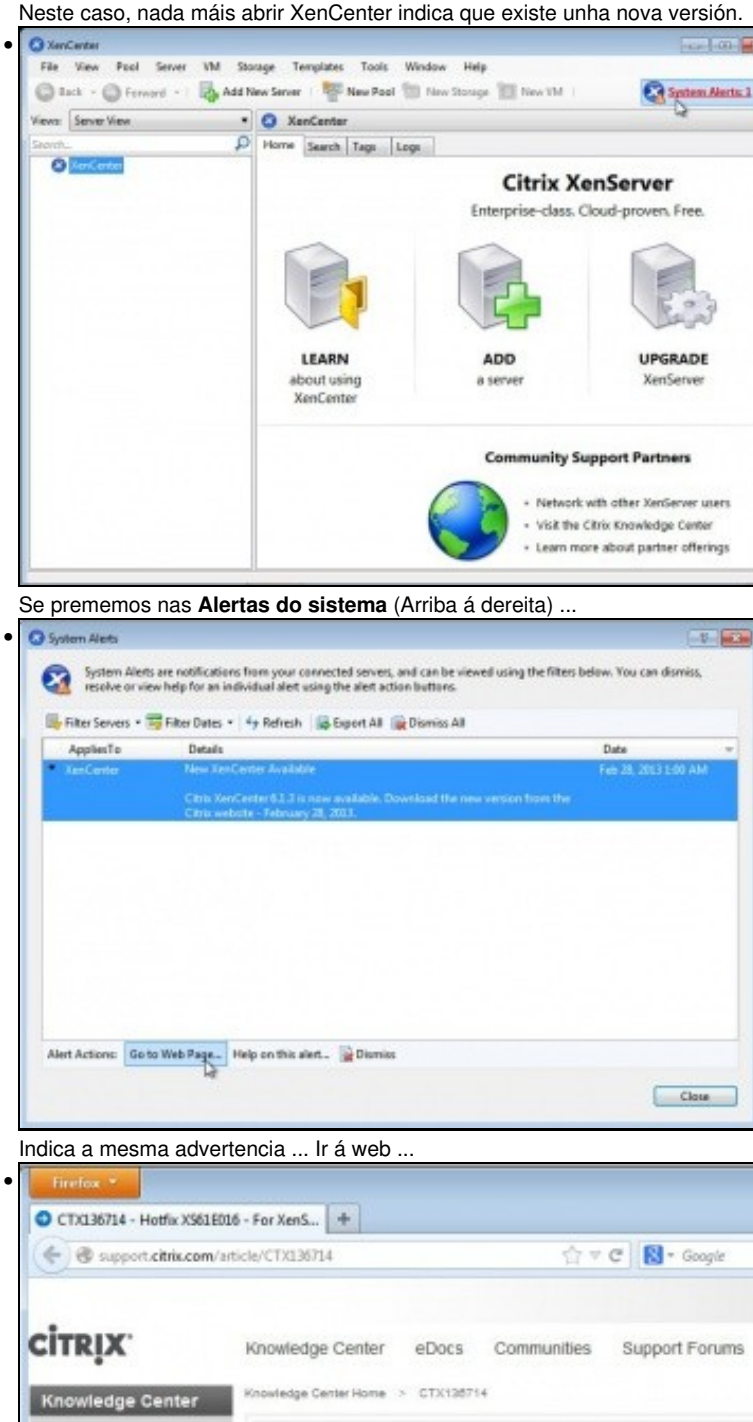

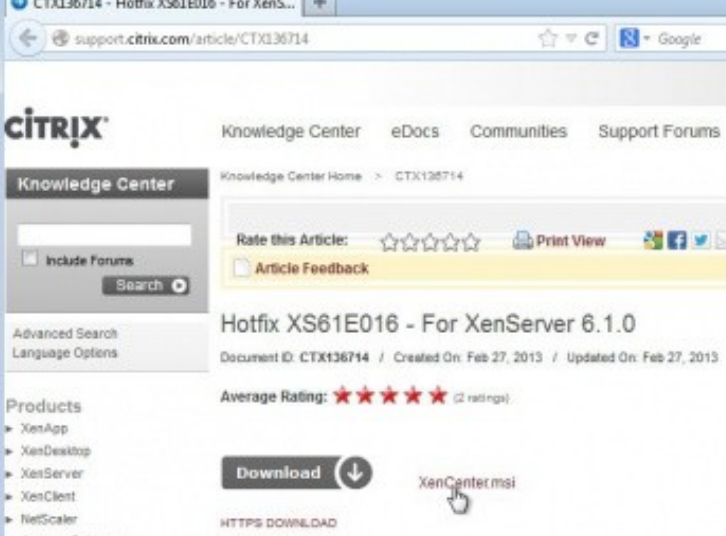

Descargalo e instalar a nova versión.

•

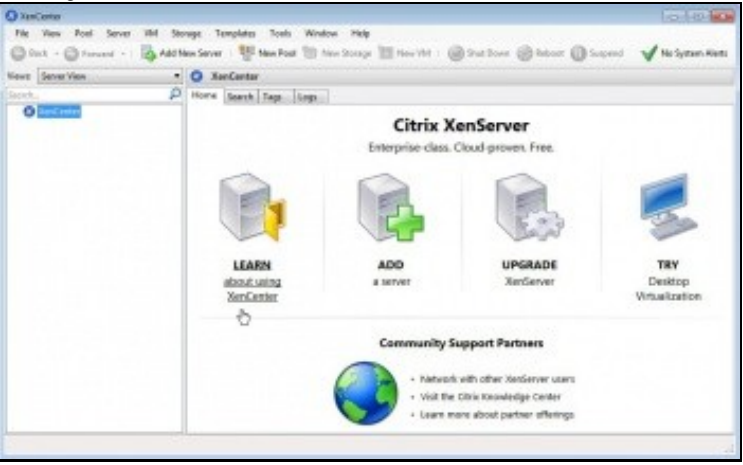

Antes de comezar a administrar servidores é aconsellable premer na primeira icona da pantalla central para analizar a utilidade.

## <span id="page-4-0"></span>**Administrar un servidor XenServer**

- A continuación vaise engadir o servidor **xen00**, para inicialmente comprobar os seus parámetros de configuración.
- Engadir un servidores virtuais

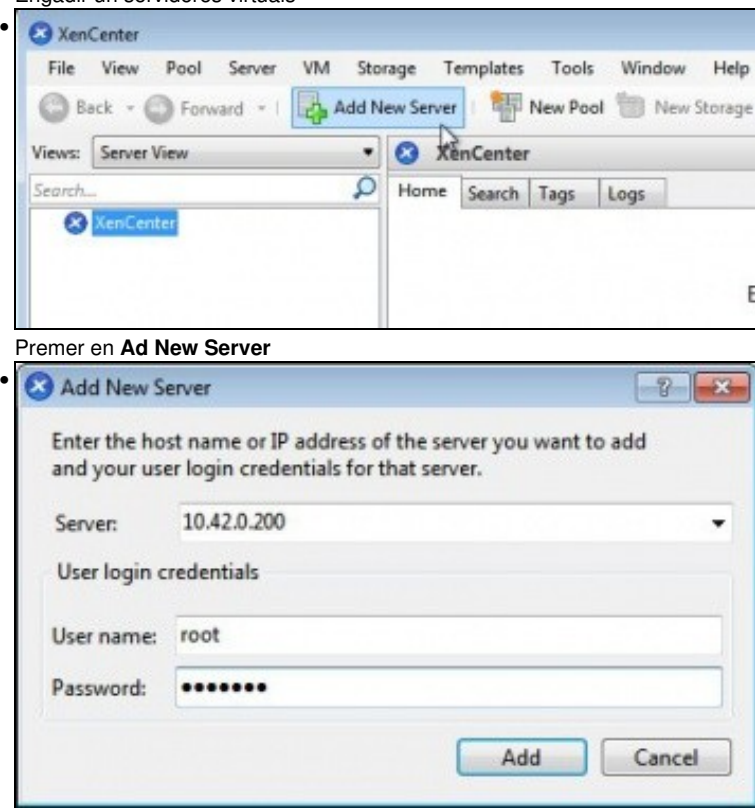

Indicar o enderezo IP ou o nome (se está dado de alta no DNS) do servidor a xestionar: neste caso 10.42.0.200. Indicar tamén as credenciais de autenticación.

## <span id="page-5-0"></span>**Parámetros Xerais de configuración**

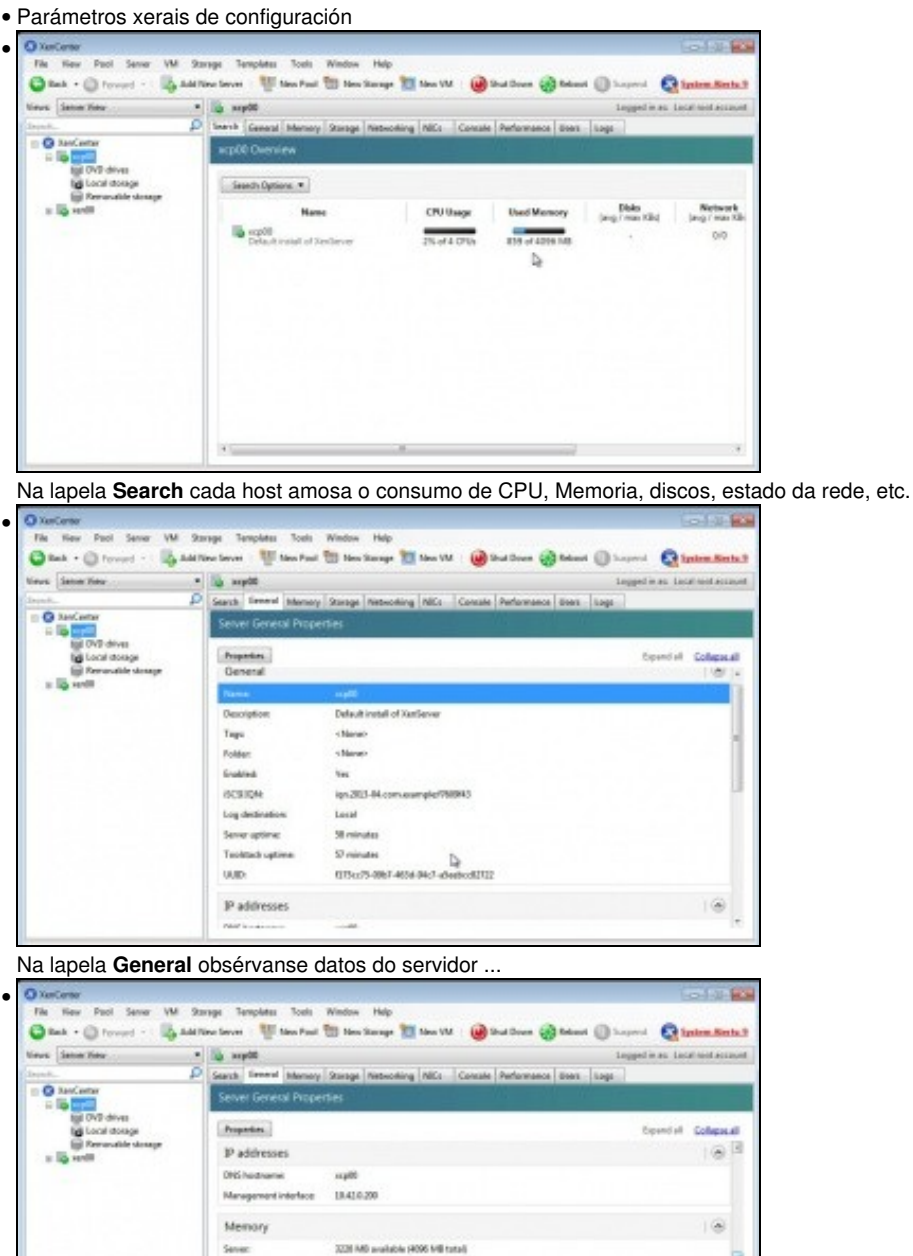

**YMs** 

 $\mathbf{\hat{x}}$ Version Details XXP build date

XXP build not

XXP certifies

 $NMS$ 

20141-01-01

can-

 $16.05$ 

... como a IP, memoria, versión do XCP (neste caso) ...

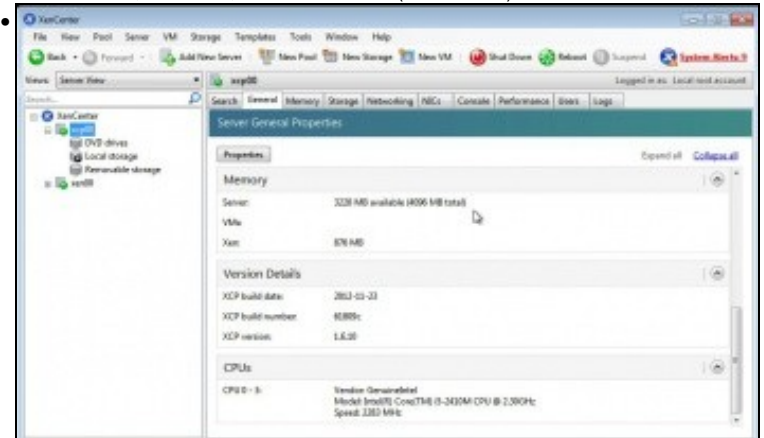

#### e o tipo de CPU.

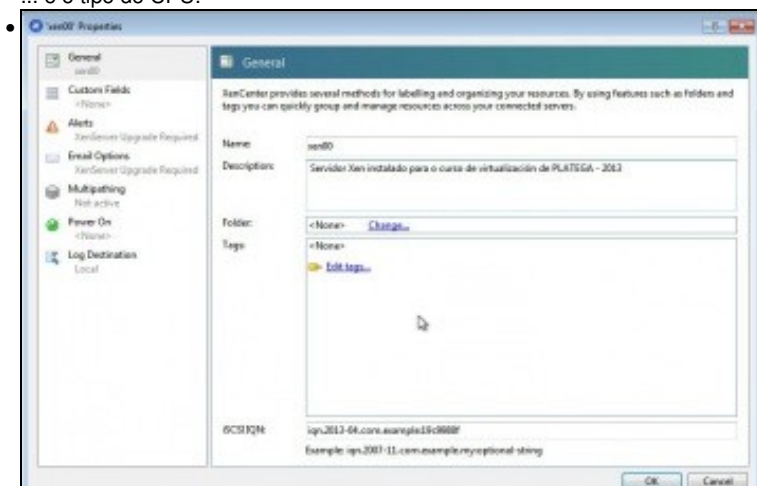

Ao premer no botón **Properties** de **General** pódense configurar parámetros como ... O nome da MV e a descrición.

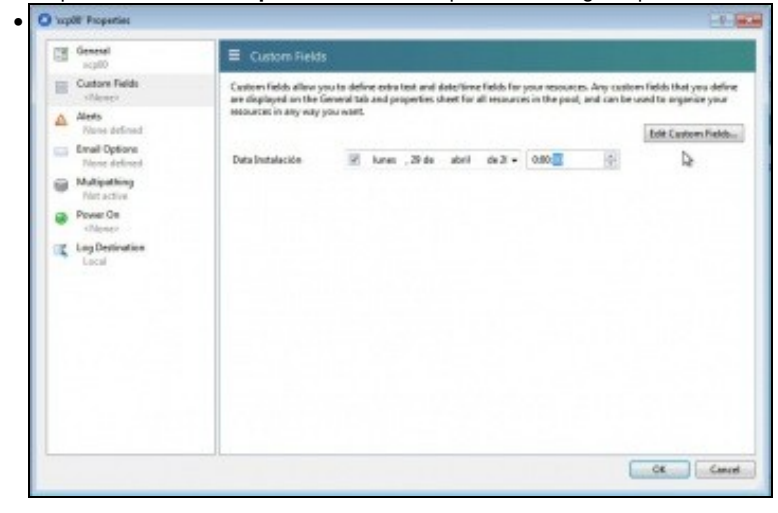

En "Custom Fields" pódense personalizar campos de interese para empresa.

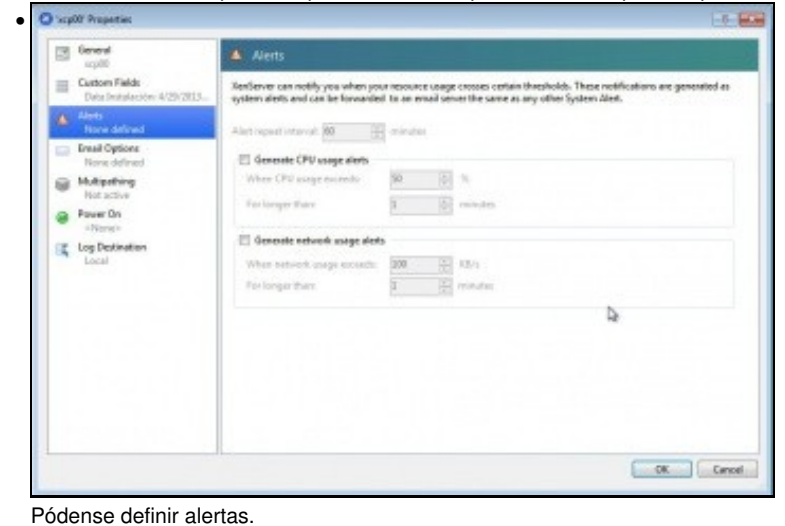

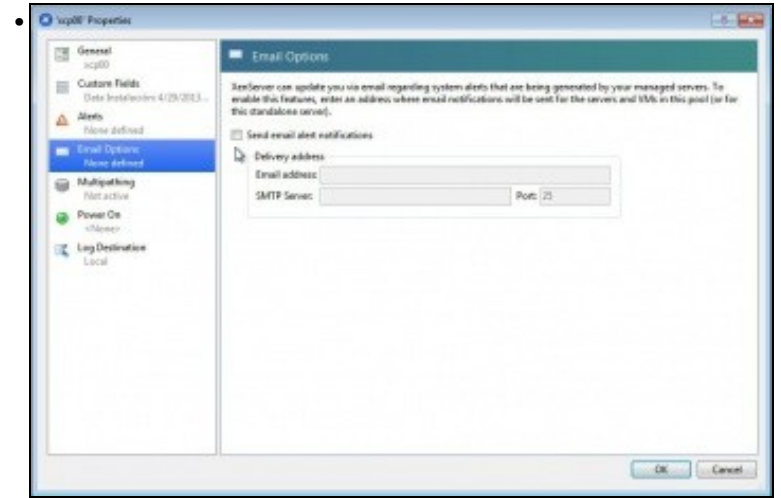

Pódense enviar as alertas por e-Mail.

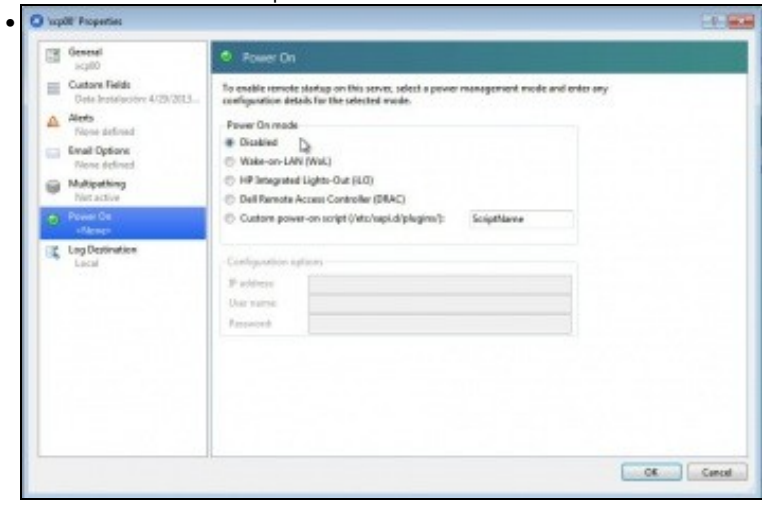

En **Power on** pódese realizar unha xestión avanzada de como se desexa que se acenda o host.

#### <span id="page-8-0"></span>**Xestión da memoria**

• Xestión da memoria

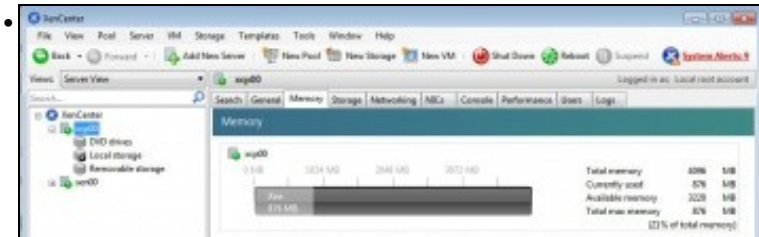

Na lapela **Memory** pódense realizar un control dinámico da memoria RAM (verase na parte VII).

### <span id="page-8-1"></span>**Almacenamento e Redes**

- Estes parámetros veranse máis a fondo nas parte VII e posteriores do curso.
- Almacenamento e Redes

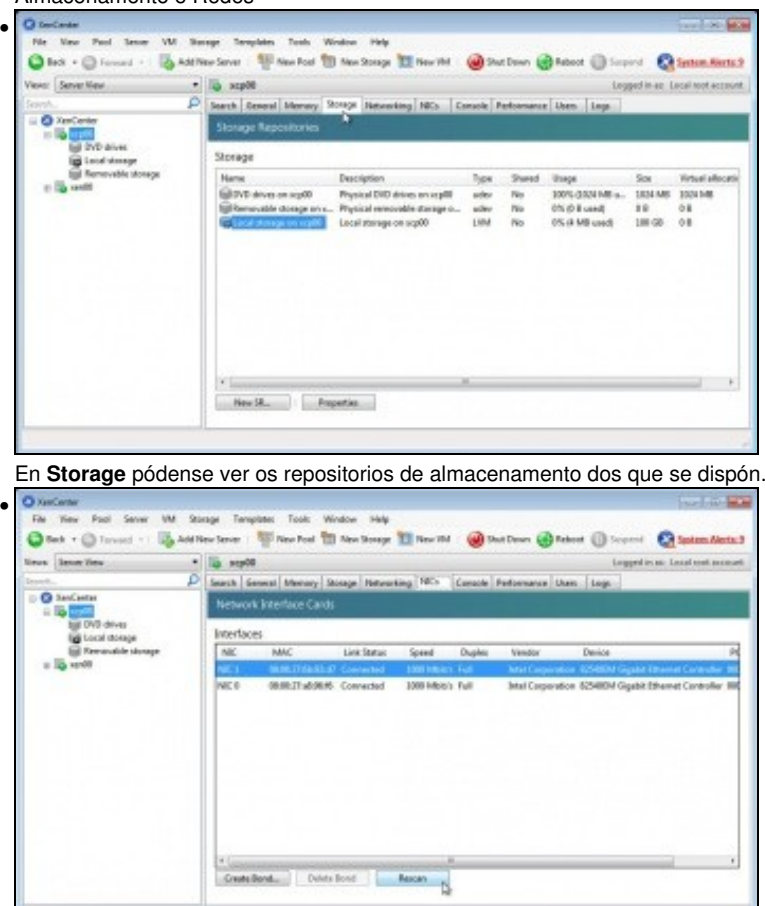

En **NICs** vense as tarxetas físicas das que se dispón. Se se engade algunha nova premendo en **Rescan** detectaraa.

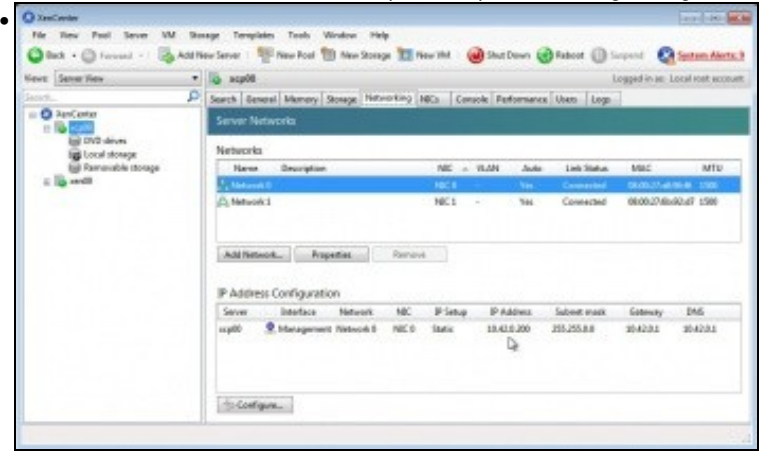

En **Networking** amosa en primeiro lugar os interfaces Virtuais **Network0** e **Network1** a que interfaces físicos están asociados. Estes interfaces virtuais son os **Backends** que o dom0 vai ofrecer a cada unha das MVs que se cree. En segundo lugar amosa a configuración do interface de administración do servidor.

#### <span id="page-9-0"></span>**Consola**

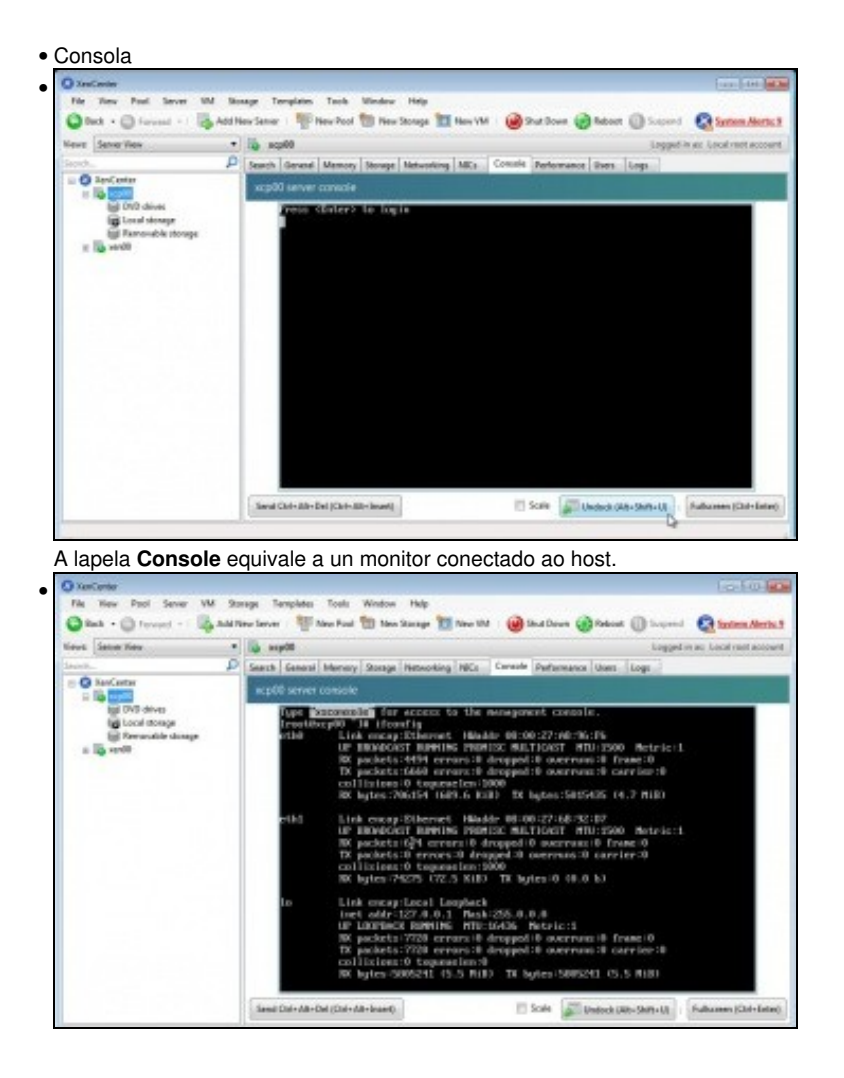

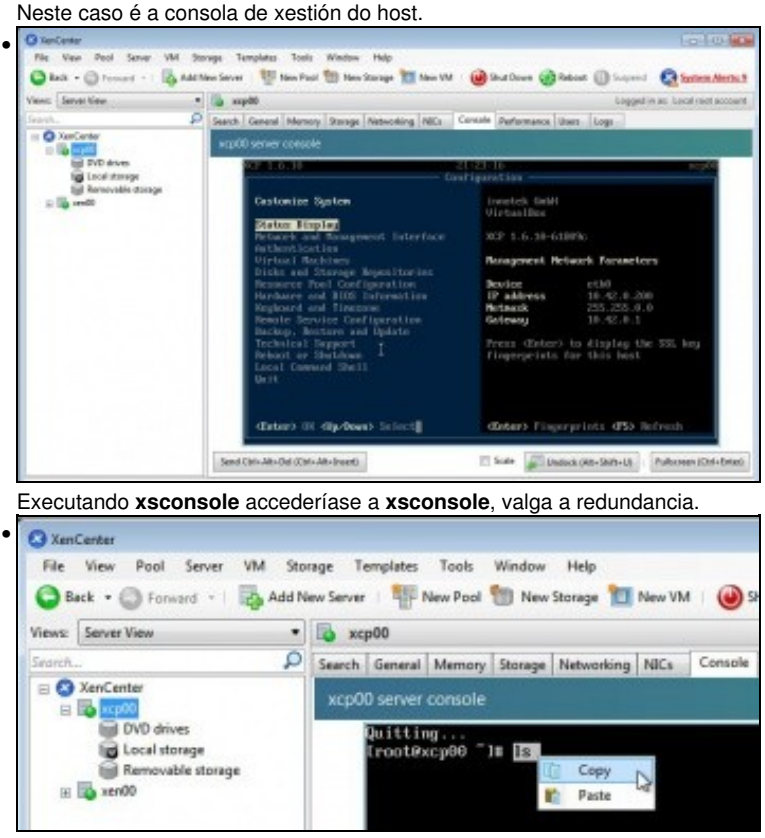

Na consola pódese copiar/pegar dende/cara o equipo Windows que está executando XenCenter.

### <span id="page-10-0"></span>**Rendemento. Usuarios. Logs**

•

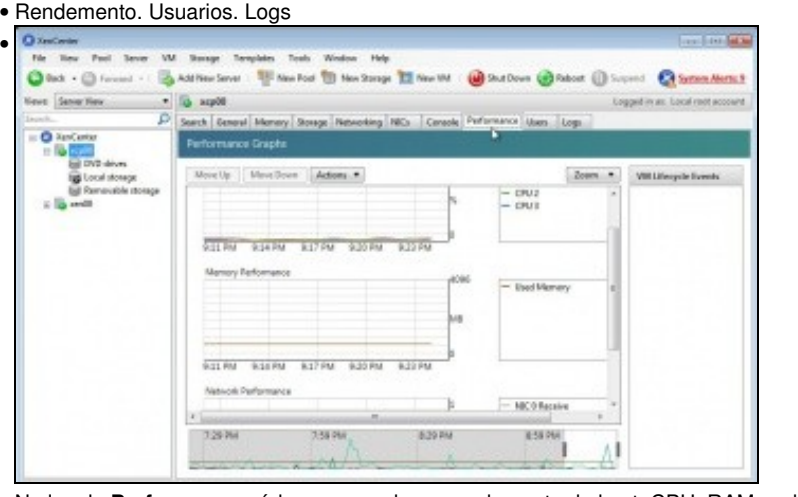

Na lapela **Performance** pódese comprobar o rendemento do host: CPU, RAM, rede, etc.

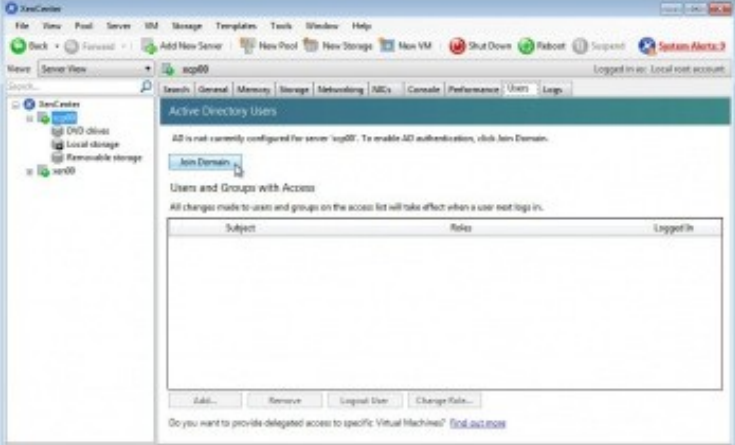

Na lapela **Users** pódese unir o host a un Active Directory para que se poidan conectar a este, e actuar en función dos roles que se lle asignen.

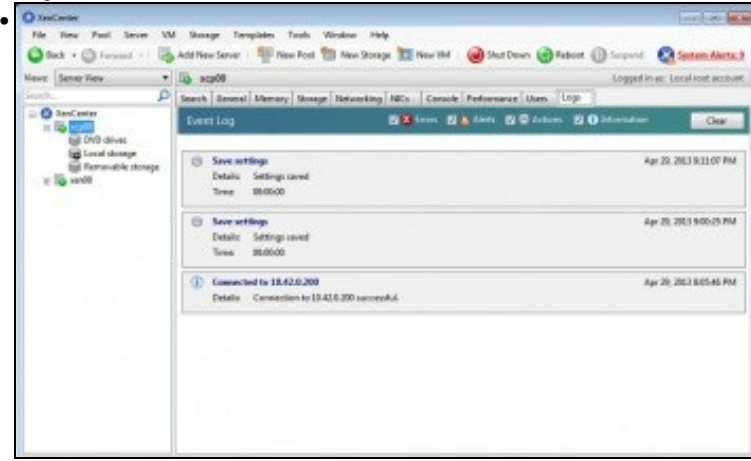

Finalmente na lapela **Logs** rexístrase todo cando se fai no servidor.

#### <span id="page-11-0"></span>**Repositorios de almacenamento**

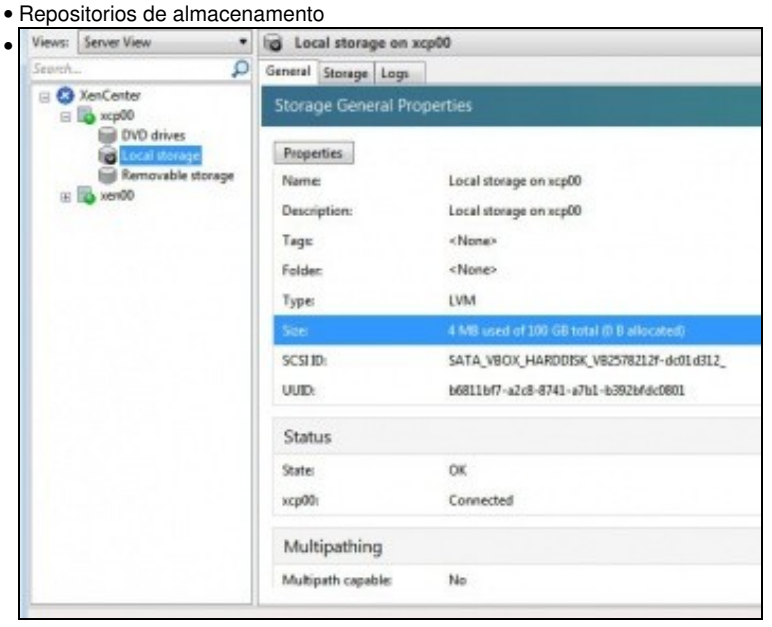

En **Local Storage**, pódese observar o estado do almacenamento local. Cando se conecten repositorios de rede tamén aparecerán nesta

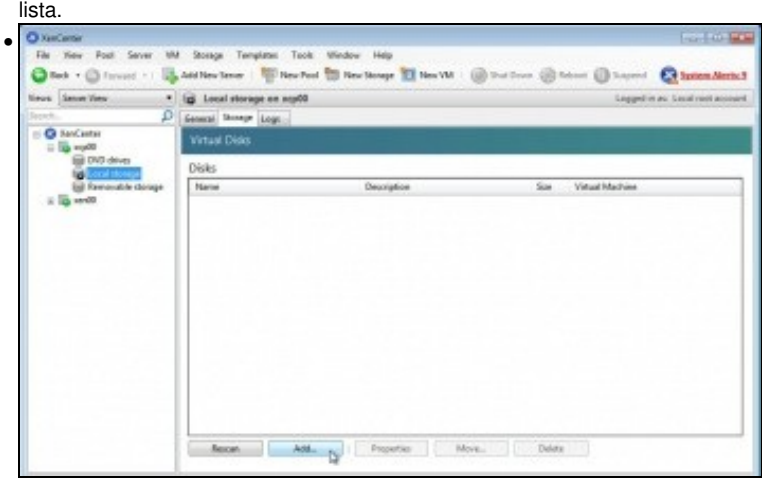

Os discos virtuais que hai creado e a que MVs están asignados. Neste intre non hai ningún.

### <span id="page-12-0"></span>**Almacenar o contrasinal do host**

Para evitar estar introducindo os credenciais de autenticación cada vez que nos conectamos a un host, pódese configurar para unha vez • autenticados o XenCenter garde os datos das credenciais para vindeiras conexións.

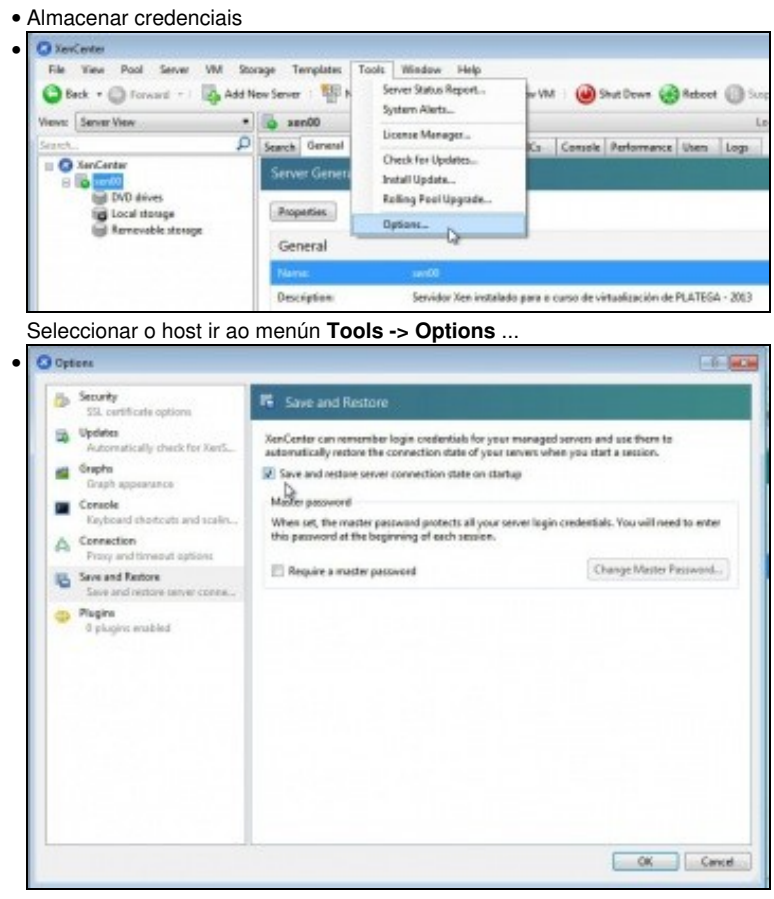

Na ficha **Save and restore** marcar que almacene os datos da conexión.

-- [Antonio de Andrés Lema](https://manuais.iessanclemente.net/index.php/Usuario:Antonio) e [Carlos Carrión Álvarez](https://manuais.iessanclemente.net/index.php/Usuario:Carrion) (Maio-2013, Rev1: Feb 2014 - Rev2: Nov 1014)